Espace pédagogique de l'académie de Poitiers > Lettres > Enseigner > Usages du numérique et continuité pédagogique

<http://ww2.ac-poitiers.fr/lettres/spip.php?article577> - Auteur : Marion Faitg

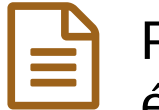

Proposition d'outils d'organisation et de suivi des élèves au profit de la continuité pédagogique

publié le 27/04/2020

## *Descriptif :*

Cet article est une proposition d'outils qui a pour but d'accompagner vos réflexions sur votre propre organisation durant cette période de continuité pédagogique à distance, et pourquoi pas après...

*Sommaire :*

- Organiser son emploi du temps
- Suivre chaque élève
- Un outil intéressant de partage d'informations
- Bon à savoir
- Des ressources, des liens

Cet article est une proposition d'outils qui a pour but d'accompagner vos réflexions sur votre propre organisation durant cette période de continuité pédagogique à distance, et pourquoi pas après...

# Organiser son emploi du temps

Pour organiser ses tâches sur la semaine, on peut remplir un emploi du temps type pour le professeur, que vous pourrez modifier, compléter à votre guise.

Compléter un planning type du [professeur](http://sr13-pedaspip-01.in.ac-poitiers.fr/lettres/sites/lettres/IMG/ods/planning_prof-couleur.ods) (OpenDocument Spreadsheet de 5.5 ko) Proposition d'outils d'organisation et de suivi des élèves au profit de la continuité pédagogique - Académie de Poitiers.

Les missions en bleu-gris dans ce document ont trait à la fonction de professeur principal.

# Suivre chaque élève

Voici quelques **réflexions** pour organiser le suivi des communications avec les élèves et leurs responsables ainsi que le suivi des devoirs à rendre par les élèves.

## Étape 1 : suivre les élèves

Dans le cadre du cours de français, ce document peut permettre le suivi de tous les élèves. Il permet de faire l'appel tout en visualisant les informations importantes sur chaque élève.

```
Suivre les élèves (OpenDocument Spreadsheet de 15.3 ko)
Proposition d'outils d'organisation et de suivi des élèves au profit de la continuité pédagogique - Académie de Poitiers.
```
Dans le cadre de la mission de professeur principal, on peut partager ce document avec l'équipe pédagogique de la classe ce qui permet à tous de suivre les informations importantes sur les élèves et les adaptations et suivis particuliers dont bénéficient certains élèves durant cette période.

À partir de ce document, on peut mettre en place un système de tutorat des élèves les plus en difficultés par des professeurs de l'équipe pédagogique de la classe. On peut aussi imaginer la mise en place d'un tutorat entre élèves. Ce document permet de suivre les devoirs rendus par les élèves et/ou d'ajouter des informations concernant le suivi du travail des élèves (exemple : retard, problème de connexion …).

# Suivre les [devoirs](http://sr13-pedaspip-01.in.ac-poitiers.fr/lettres/sites/lettres/IMG/ods/suivi_des_devoirs_a_rendre_par_les_eleves.ods) des élèves (OpenDocument Spreadsheet de 16.3 ko)

Proposition d'outils d'organisation et de suivi des élèves au profit de la continuité pédagogique - Académie de Poitiers.

#### Étape 3 : suivre les communications avec les responsables des élèves

Dans le cadre de la mission de professeur principal, le contact avec les responsables des élèves nécessite aussi un suivi particulier que peut accompagner ce document.

Suivre la [communication](http://sr13-pedaspip-01.in.ac-poitiers.fr/lettres/sites/lettres/IMG/ods/suivi_communication_avec_les_responsables.ods) avec les responsables des élèves (OpenDocument Spreadsheet de 15.6 ko) Proposition d'outils d'organisation et de suivi des élèves au profit de la continuité pédagogique - Académie de Poitiers.

Les informations recueillies en communiquant avec les familles peuvent être partagées avec la vie scolaire et/ou l'équipe pédagogique.

## Un outil intéressant de partage d'informations

Dans le cadre de la continuité pédagogique, Google Drive [1](#page-2-0) s'avère être un **outil de partage** des informations intéressant.

Veillez cependant à ne pas partager d'informations personnelles d'élèves ou de collègues, conformément au [RGPD](http://ww2.ac-poitiers.fr/dane/spip.php?article475) .

Voici quelques **étapes** à suivre pour partager des fichiers en utilisant Google Drive :

1. Se créer un compte Google

<span id="page-1-0"></span>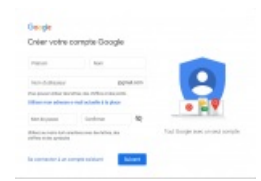

Créer votre compte google

2. Se rendre sur Google Drive

|                |                                                                                                | Ø<br>m   |                |
|----------------|------------------------------------------------------------------------------------------------|----------|----------------|
|                | M                                                                                              |          |                |
| her 7 d        | Corig                                                                                          | an ha    |                |
| <b>SALE IS</b> |                                                                                                |          |                |
|                | vill ex-                                                                                       |          | ÷              |
| to tram at     |                                                                                                |          |                |
| $n = 2n$       |                                                                                                | Contacta |                |
|                |                                                                                                |          |                |
| oniour.)       | $\frac{1}{2} \left( \frac{1}{2} \right) \left( \frac{1}{2} \right) \left( \frac{1}{2} \right)$ | ۰        | <b>FRANCIS</b> |
| 4 (exr nd)     |                                                                                                |          |                |

Se rendre sur googledrive

3. Organiser ses dossiers et ses fichiers

En cliquant sur « Nouveau », vous pouvez créer des dossiers de classement (1), importer des fichiers ou des dossiers (2) et vous pouvez directement utiliser des fichiers en ligne (3) :

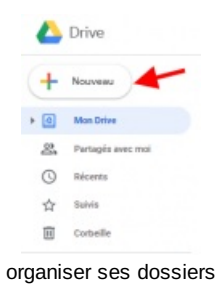

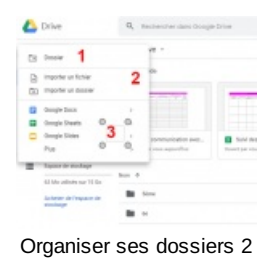

4. Partager ses dossiers et ses fichiers

En cliquant-droit sur un dossier ou un fichier, vous pouvez le partager avec les destinataires de votre choix :

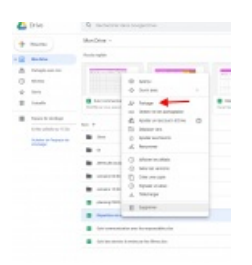

Partager ses fichiers ou dossiers : 1er clic

Vous pouvez partager votre document à l'aide d'un lien (rouge), en entrant les adresses de messagerie de vos destinataires (vert) :

| Partager avec d'autres utilisateurs           |  |  |
|-----------------------------------------------|--|--|
|                                               |  |  |
| Earley sizes comes on sizes asiamants in mail |  |  |
|                                               |  |  |
|                                               |  |  |

Partager ses fichiers ou dossiers : 2ème clic

Enfin, en cliquant sur avancé (bleu), vous pouvez décider de ce que chacun va pouvoir faire de votre document :

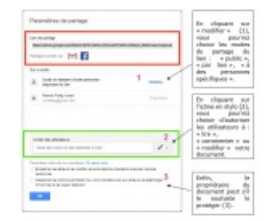

Paramètres de partage des documents

#### ● Bon à savoir

 Si vous choisissez un système de partage où les utilisateurs peuvent modifier le document, l'usage d'un code couleur peut s'avérer utile.

#### Des ressources, des liens

Une sélection de deux ressources pour aller plus loin dans la thématique du partage de documents :

- $\blacktriangleright$  La [documentation](https://support.google.com/drive/?hl=fr#topic=14940) Google Drive  $\mathbb{Z}^n$  pour être guidé(e) dans l'utilisation du service.
- ▶ Un article du site académique pour apprendre à [communiquer](http://ww2.ac-poitiers.fr/lettres/spip.php?article396) des liens simplifiés aux élèves  $\mathbb{Z}$ .

<span id="page-2-0"></span>[\(1](#page-1-0)) On pourra, au sujet du partage en ligne, consulter avec intérêt l'article Collaborer entre [professeurs](http://ww2.ac-poitiers.fr/dane/spip.php?article574) avec le numérique d' de la DANE de Poitiers.